# **XBOARD**

自動ログイン機能運用マニュアル

2021.11.1

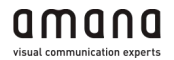

# 自動ログイン運用マニュアル

## <アジェンダ>

- 1. 自動ログイン機能について
- 2. ユーザーの追加
- 3. ユーザー情報の変更
- 4. ユーザーの削除

5. ユーザーのログイン種別

## 1. 自動ログイン機能について

自動ログイン機能とは、XBOARDがオプションで提供するシングルサインオン機能です。 お客様が持つユーザー情報のCSV・DBなど(以下、「CSV等」という)を使って、

ユーザー名・会社名・組織名・パスワード等をユーザー同期バッチで連動させることができます。 そうすることで、お客様の社内ポータルサイト等にログイン済みのユーザーがシームレスに XBOARDへのログインもできるようにする機能です。

※ログインIDをキーにログイン済みユーザーのXBOARDへの自動ログインを実施します

#### (a) CSV等同期一般ユーザー(自動ログイン)

CSV等に入っていて、XBOARDの権限が無いユーザー。 ユーザー名、会社名、組織名などの情報はCSV等と連動し、パスワードも連動されます。

#### (b) CSV等同期管理者ユーザー(ID/PWログイン)

CSV等に入っていて、XBOARDの権限(編集者or管理者)があるユーザー。 ユーザー名、会社名、組織名などの情報はCSV等と連動し、パスワードは連動されません。

#### (c) 手動追加一般ユーザー(ID/PWログイン)

CSV等に入っておらず、XBOARD管理画面で新規作成した権限が無いユーザー。 CSV等に入っていないため、ユーザー同期バッチが動いても何も変化はありません。

#### (d) 手動追加管理者ユーザー(ID/PWログイン)

CSV等に入っておらず、XBOARD管理画面で新規作成した権限(編集者or管理者)があるユーザー。 CSV等に入っていないため、ユーザー同期バッチが動いても何も変化はありません。

### 上記4パターンの「追加」「変更」「削除」の手順を後述致します。

## 2. ユーザーの追加

#### (a) CSV等同期一般ユーザー の場合

CSV等に追加したいユーザーの情報を追加してください。 その後、ユーザー同期バッチが実行された時に、XBOARDに該当ユーザーが追加されます。

#### (b) CSV等同期管理者ユーザー の場合

CSV等に追加したいユーザーの情報を追加してください。

その後、ユーザー同期バッチが実行された時に、XBOARDに該当ユーザーが追加されます。 その後、XBOARDの管理画面にログインして該当ユーザーに権限を付与してください。

#### (c) 手動追加一般ユーザー の場合

XBOARD管理画面から該当ユーザーを権限無しで追加してください。 ※CSV等に登録されているログインIDと一致してはいけません

#### (d) 手動追加管理者ユーザー

XBOARD管理画面から該当ユーザーを権限有りで追加してください。 ※CSV等に登録されているログインIDと一致してはいけません

ユーザー同期バッチによる追加時のシーケンス図

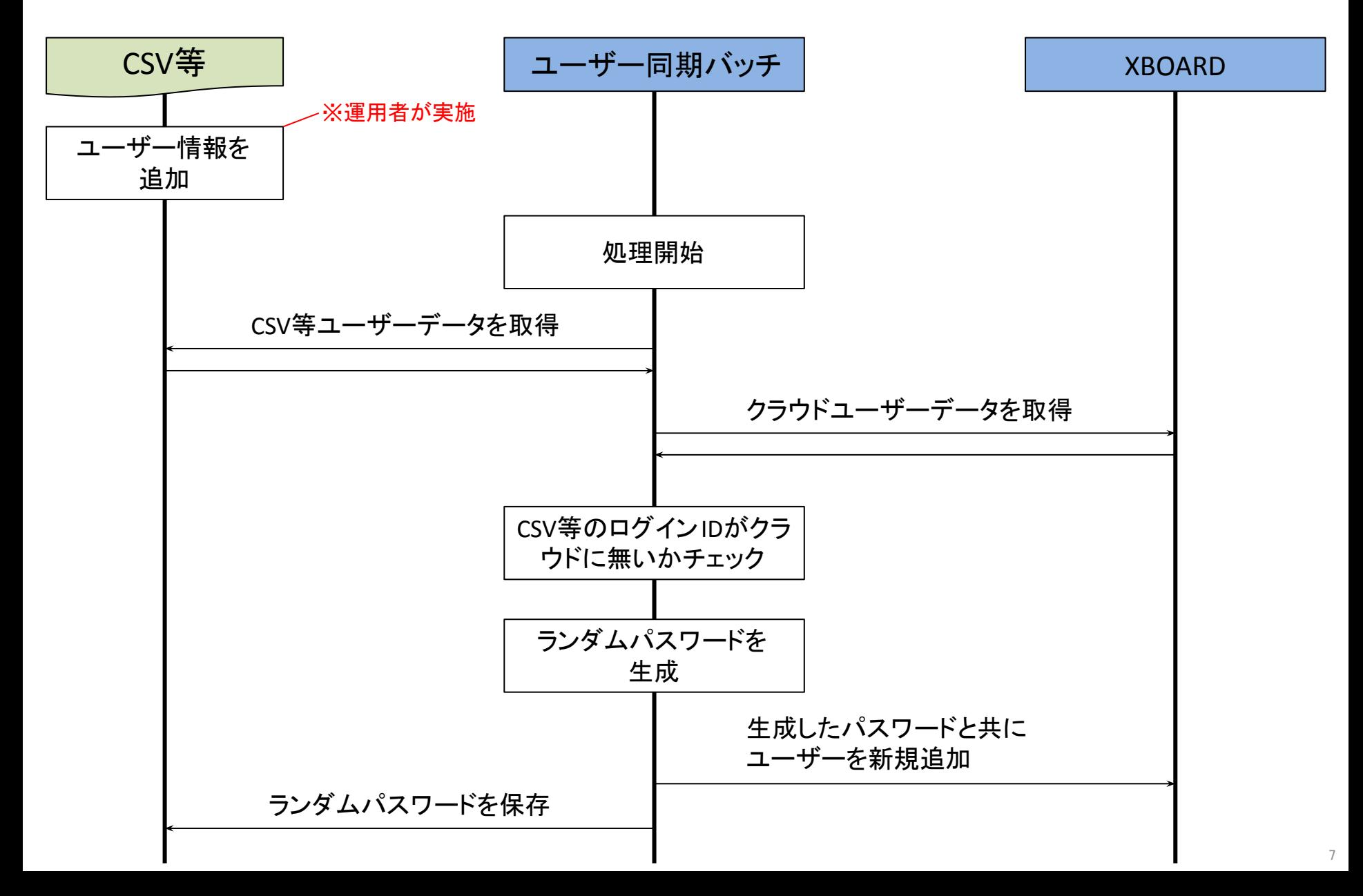

## 3. ユーザー情報の変更

#### (a) CSV等同期一般ユーザー の場合

CSV等で管理している情報はCSV等を変更、それ以外の情報はXBOARDの管理画面で変更してください。 ※CSV等で管理している情報をXBOARDで変更した場合、ユーザー同期バッチが動いた時に CSV等の情報 に変更されます

#### (b) CSV等同期管理者ユーザー の場合

CSV等で管理している情報はCSV等を変更、それ以外の情報はXBOARDの管理画面で変更してください。 ※CSV等で管理している情報をXBOARDで変更した場合、ユーザー同期バッチが動いた時に CSV等の情報 に変更されます

#### (c) 手動追加一般ユーザー の場合

XBOARDの管理画面で変更してください。

#### (d) 手動追加管理者ユーザー

XBOARDの管理画面で変更してください。

#### ユーザー同期バッチによる変更時のシーケンス図

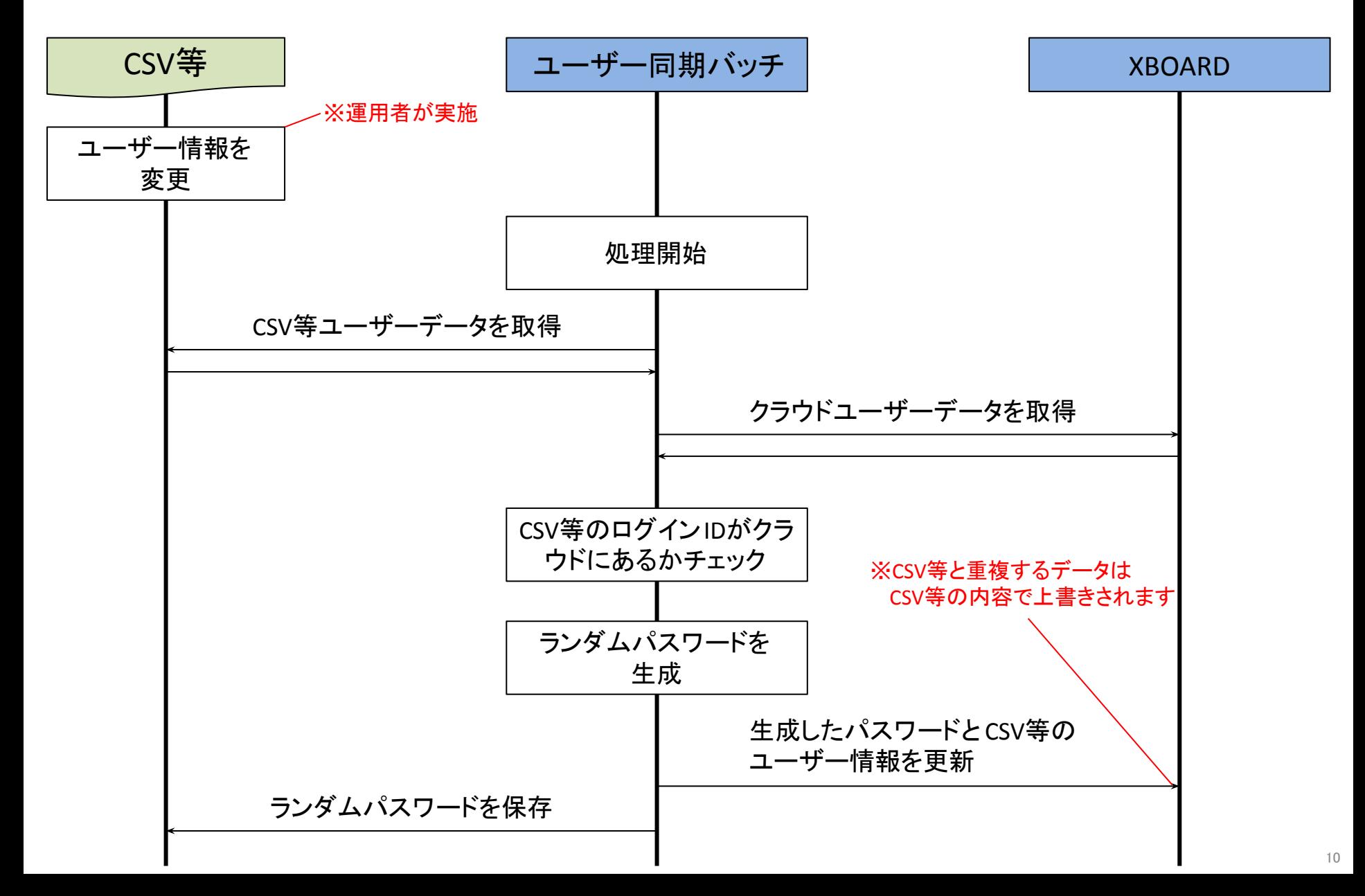

## 4. ユーザーの削除

#### (a) CSV等同期一般ユーザー の場合

CSV等から該当ユーザーのデータを削除(又はステータス無効)してください。

その後、ユーザー同期バッチが実行された時に、XBOARDの該当ユーザーは削除(ステータス無効)されま す。

#### (b) CSV等同期管理者ユーザー の場合

XBOARD管理画面から該当ユーザーの 権限を削除(権限なし) してください。

さらに、CSV等から該当ユーザーのデータを削除 (又はステータス無効)してください。

その後、ユーザー同期バッチが実行された時に、XBOARDの該当ユーザーは削除(ステータス無効)されま す。

#### (c) 手動追加一般ユーザー の場合

XBOARD管理画面から該当ユーザーのステータスを無効にして保存してください。

#### (d) 手動追加管理者ユーザー

XBOARD管理画面から該当ユーザーのステータスを無効にして保存してください。

ユーザー同期バッチによる削除時のシーケンス図

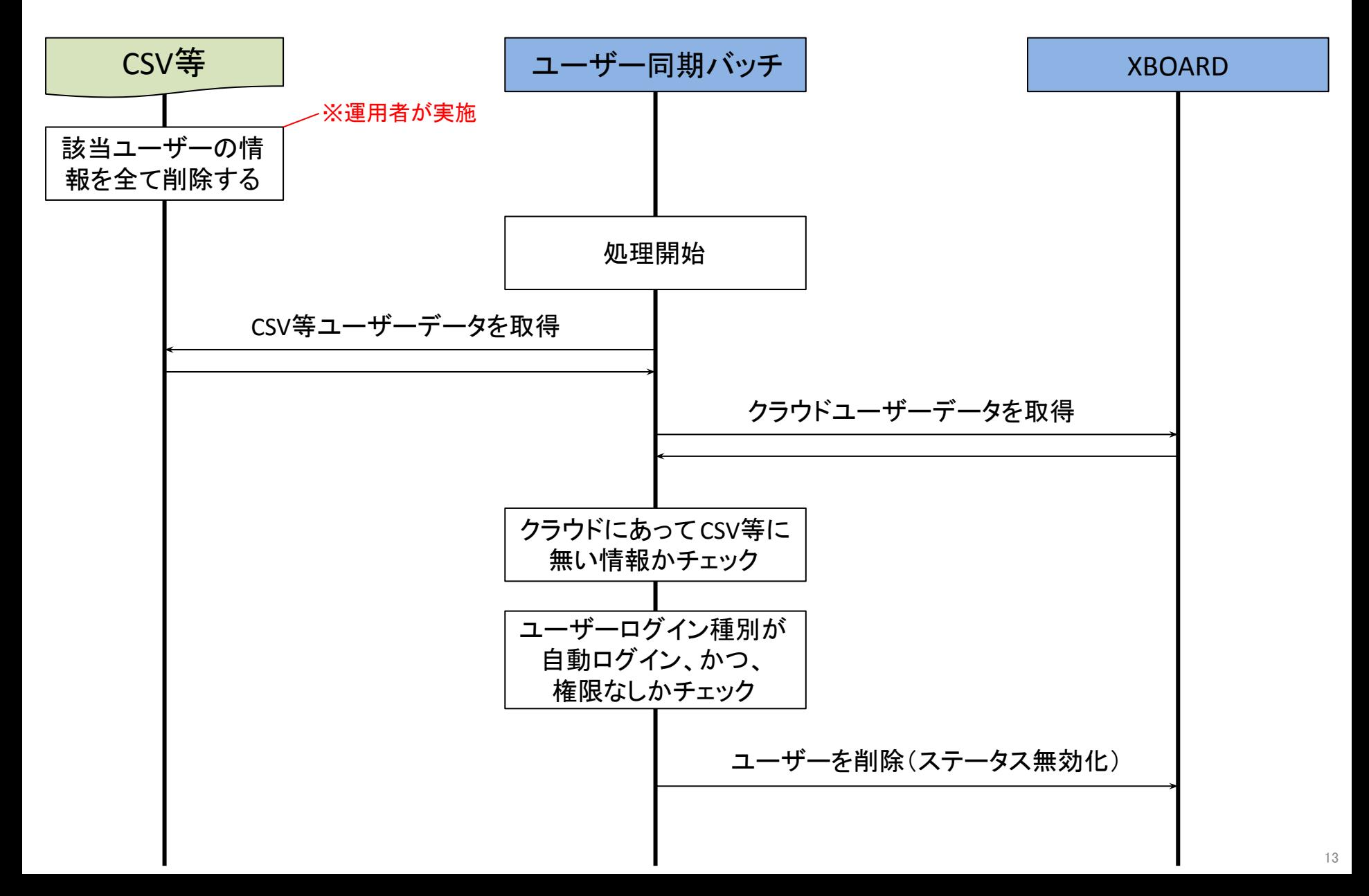

## 5. ユーザーのログイン種別

#### 5-1. ユーザーのログイン種別

XBOARD管理画面のユーザー管理のユーザー情報確認画面で見れるログイン種別には、「自動ログイン」 「ID/PWログイン」の二種類があります。

この種別が「自動ログイン」になっているユーザーはCSV等と連動した自動ログインが可能です。

#### ログイン種別が変わるタイミング

・XBOARD管理画面から「(a) CSV等同期一般ユーザー」に権限(編集者or管理者)を付与する → ログイン種別が「ID/PWログイン」となり、「(b) CSV等同期管理者ユーザー になります

・XBOARD管理画面から「(b)CSV等同期管理者ユーザー」の権限を削除した後、ユーザー同期バッチが実行 される

→ ログイン種別が「自動ログイン」となり、「(a) CSV等同期一般ユーザー(自動ログイン)」になります

・「(c) 手動追加一般ユーザー」と同じログインIDをCSV等に追加し、ユーザー同期バッチが実行される → ログイン種別が「自動ログイン」となり、 「(a) CSV等同期一般ユーザー になります

※上記以外でログイン種別が変わることはありません

5-2. ユーザーのログイン種別の変更について

管理画面からユーザーの権限を変更可能ですが、変更するとログイン方法が変わってしまいます。 自動ログインに戻したい場合は、CSV等同期処理が走るまでお待ちください。(※1)

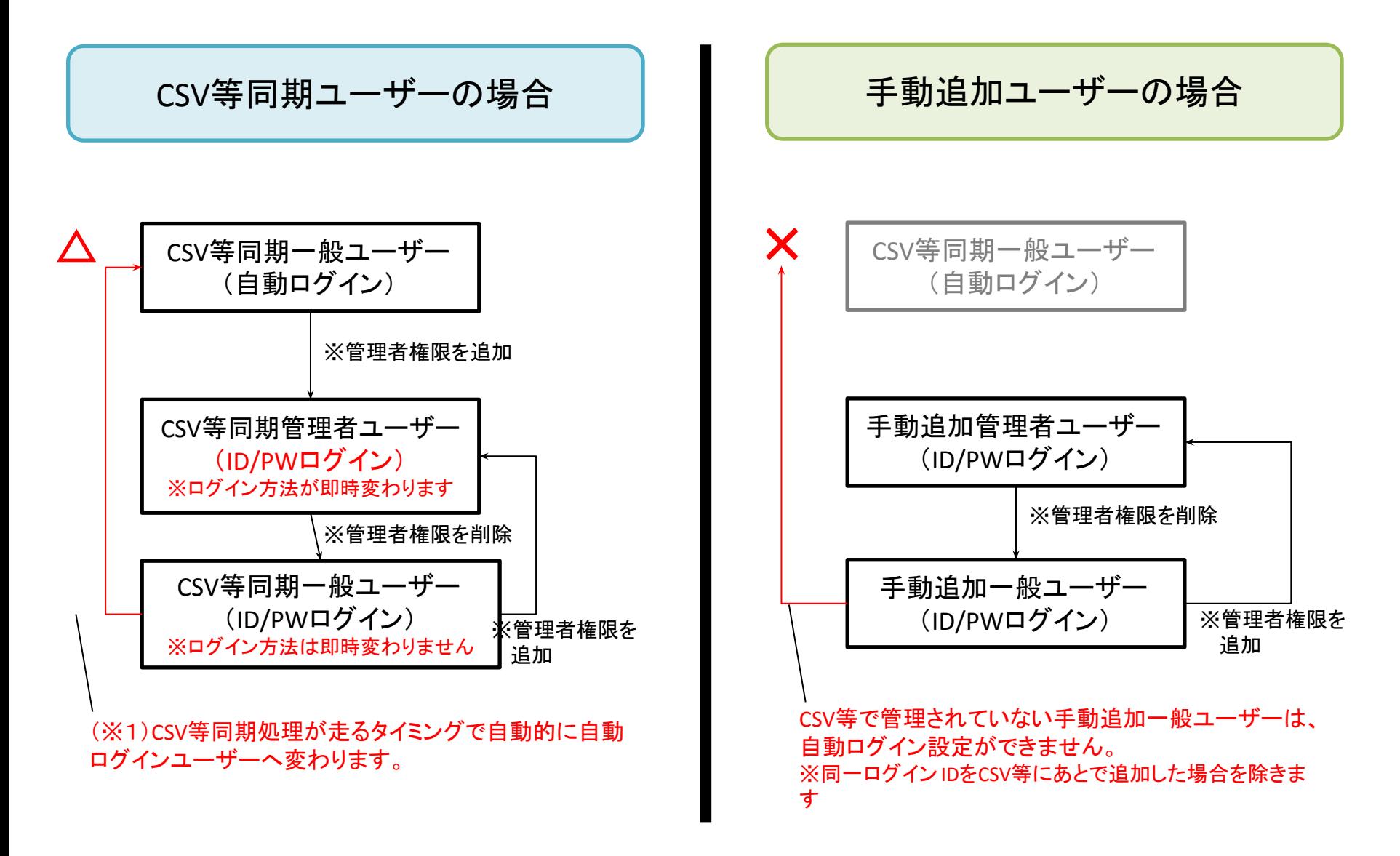